# Web and E-Mail

# Jens Lechtenbörger

# Summer Term 2023

# Contents

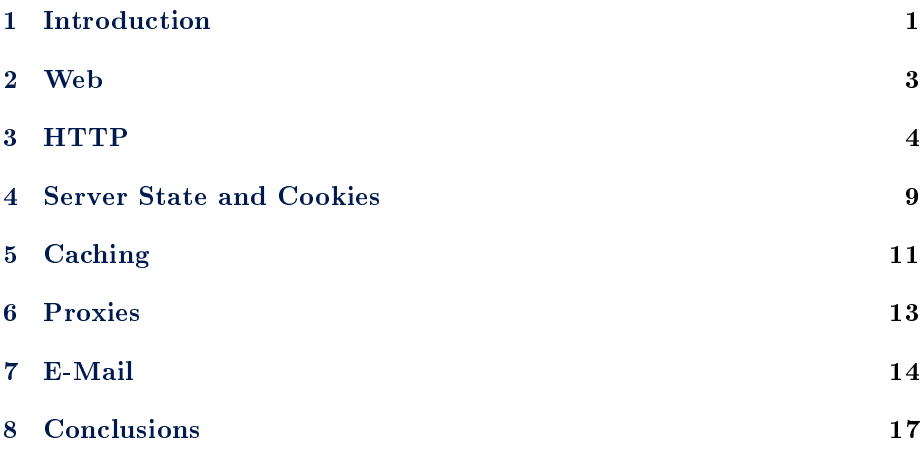

# <span id="page-0-0"></span>1 Introduction

# 1.1 Learning Objectives

- Explain communication patterns for Web and e-mail exchanges
	- Perform simple HTTP requests via telnet or gnutls-cli
	- Interpret E-Mail headers
- $\bullet~$  Explain the concept of "stateless servers"
- Explain constraints and advantages of caching
- Discuss alternatives to and weaknesses of e-mail security established by secure channels between MUA and MTA

# 1.2 Previously on CACS . . .

### 1.2.1 Communication and Collaboration

Communication frequently takes place via the Internet

- Telephony

- $-$  Instant messaging
- E-Mail
- Social networks
- Collaboration frequently supported by tools using Internet technologies
	- All of the above means for communication
	- ERP, CRM, e-learning systems
	- File sharing: Sciebo, etherpad, etc.
	- Programming (which subsumes file sharing): Git, subversion, etc.
- All of the above are instances of DSs

### 1.2.2 Recall: Internet Architecture

• "Hourglass design"

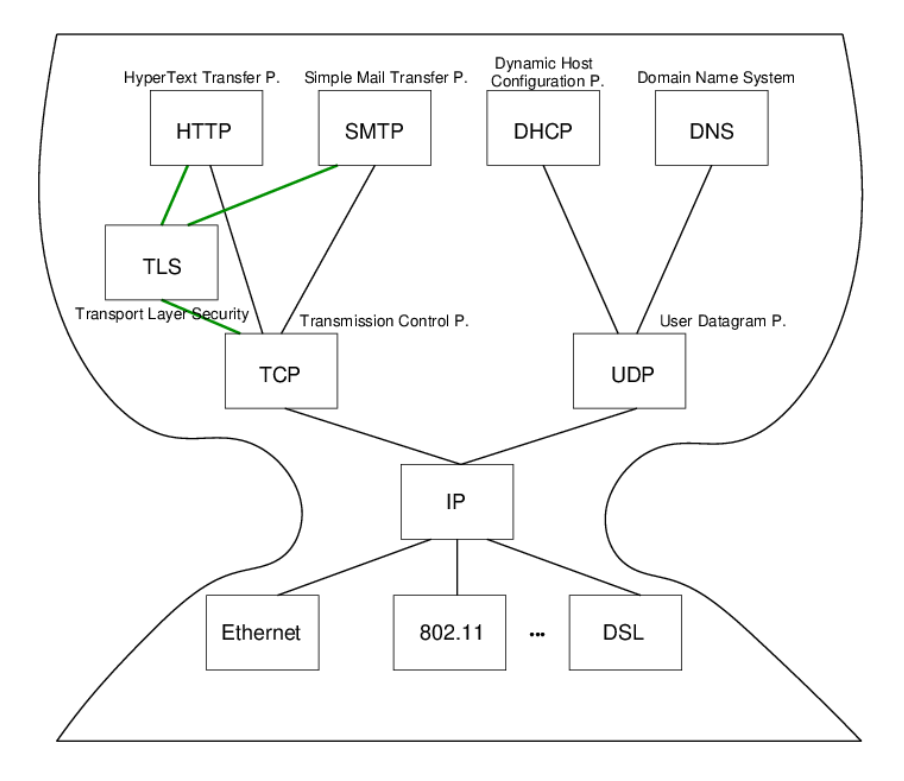

Figure 1: Internet Architecture with narrow waist

- IP is focal point
	- "Narrow waist"
	- Application independent!
		- \* Everything over IP
	- Network independent!
- \* IP over everything
- No security
	- \* IP datagrams are like postcards, written with erasable pencils
- Today: HTTP and SMTP at application layer

#### 1.3 Today's Core Questions

- What does your browser do when you enter a URI in the address bar?
- How does e-mail transfer work?

# <span id="page-2-0"></span>2 Web

#### 2.1 History of the Web  $(1/2)$

- 1945, [Vannevar Bush: As we may think](https://www.theatlantic.com/magazine/archive/1945/07/as-we-may-think/303881/)
	- Memex for information storage
	- Associative indexing (Hyperlinks)
- 1989, [article by Tim Berners-Lee](https://www.w3.org/History/1989/proposal.html)
	- $-$  Distributed hypertext system, " $\infty$  web  $\infty$  of notes with links"
	- Initially for cooperation among physicists at CERN
- May 1991
	- Distributed information system based on HTML, HTTP, and client software at CERN
- August 1991
	- Availability of CERN files [announced](https://www.w3.org/People/Berners-Lee/1991/08/art-6484.txt) in <alt.hypertext>

#### 2.2 History of the Web (2/2)

- 1992, NCSA Web Server available
	- National Center for Supercomputing Applications, University of Illinois, Urbana-Champaigne
- 1993, Mosaic browser created at NCSA
- 1994, [World Wide Web Consortium](https://www.w3.org/) (W3C) founded by Tim Berners-Lee
	- Publication of technical reports and "recommendations"
- Now
	- Web 2.0, Semantic Web (aka Web 3.0 [\[Hen09\]](#page-16-1)), cloud computing, browser as access device

#### 2.3 WWW/Web

- Standards
	- $-$  W3C (HTML 4 Specification)
		- \* The World Wide Web (Web) is a network of information resources.
	- $-$  HTTP/1.1 Specification (RFC 7230)
		- \* The Hypertext Transfer Protocol (HTTP) is a stateless applicationlevel protocol for distributed, collaborative, hypertext information systems.
- Distributed information system
	- Client-Server architecture
		- \* Web clients (browsers) and servers exchange HTTP messages based on [Internet](https://oer.gitlab.io/oer-courses/cacs/Internet.html) standards
	- Sample Web standards (application layer of Internet architecture)
		- \* URIs (Uniform Resource Identifiers, next slide)
		- \* HTTP (this presentation)
		- $*(X)HTML, CSS)$

#### 2.3.1 URI

- $\bullet$  URI = Character string to **identify** entities
	- $-$  [RFC 3986](https://datatracker.ietf.org/doc/html/rfc3986)
		- \* Format: <scheme>:<scheme-specific-part>
- Examples from RFC 3986 (some containing DNS names)
	- http://www.ietf.org/rfc/rfc2396.txt
	- $-$  ldap :  $//$ [2001:db8::7]/c=GB?objectClass?one
	- mailto : John.Doe@ example.com
	- $-$  tel : +1-816-555-1212
- Scheme-specific part often structured
	- $-$  <scheme>://<authority><path>?<query>#fragment
	- E.g., [https://oer.gitlab.io/oer-courses/cacs/Web-and-E-Mail](https://oer.gitlab.io/oer-courses/cacs/Web-and-E-Mail.html?default-navigation#slide-uri). [html?default-navigation#slide-uri](https://oer.gitlab.io/oer-courses/cacs/Web-and-E-Mail.html?default-navigation#slide-uri)

# <span id="page-3-0"></span>3 HTTP

#### 3.1 HTTP

Hypertext Transfer Protocol

 $-$  [HTTP/1.1, RFC 7230](https://tools.ietf.org/html/rfc7230)

- \* Plain text messages, discussed subsequently
- $-$  [HTTP/2, RFC 7540](https://tools.ietf.org/html/rfc7540)
	- \* Adds frame format with compression
- $-$  [HTTP/3](https://en.wikipedia.org/wiki/HTTP/3) also [upcoming](https://w3techs.com/technologies/details/ce-http3)
	- \* Uses [QUIC](https://en.wikipedia.org/wiki/QUIC) over UDP as transport layer protocol
- Request/response protocol
	- $-$  Specific message format
	- Several access methods
	- Requires [reliable transport protocol](https://oer.gitlab.io/oer-courses/cacs/Internet.html#slide-ip-udp-tcp)
		- \* Traditionally, TCP/IP with port 80 (or port 443 for [HTTPS\)](https://en.wikipedia.org/wiki/HTTPS)

#### 3.2 Excursion: Manual Connections

- [HTTP](https://en.wikipedia.org/wiki/Hypertext_Transfer_Protocol) (before HTTP/2) and [SMTP](https://en.wikipedia.org/wiki/Simple_Mail_Transfer_Protocol) are plain text protocols
	- With encrypted variants [HTTPS](https://en.wikipedia.org/wiki/HTTPS) and [SMTPS](https://en.wikipedia.org/wiki/SMTPS) (or [STARTTLS\)](https://en.wikipedia.org/wiki/STARTTLS)
- Enables experiments on the command line
	- Type (or copy&paste) request, see server response
	- For unencrypted connections, telnet can be used (preinstalled or available for lots of OSs)
	- $-$  For encrypted connections, gnutls-cli can be used (part of  $G\text{nuTLS}$ , which is [free software\)](https://oer.gitlab.io/OS/Operating-Systems-Motivation.html#slide-free-software)
		- \* TLS = [Transport Layer Security](https://en.wikipedia.org/wiki/Transport_Layer_Security)
			- · Successor to SSL
			- · Layer between application layer and TCP, recall [Internet ar](https://oer.gitlab.io/oer-courses/cacs/Internet.html#slide-internet-architecture)[chitecture](https://oer.gitlab.io/oer-courses/cacs/Internet.html#slide-internet-architecture)
			- · Secure channels based on [asymmetric cryptography](https://oer.gitlab.io/oer-courses/cacs/Internet.html#slide-drawing-hybrid-enc)

#### 3.2.1 Warnings

- Next two slides demonstrate how to type HTTP commands (for an improved understanding of the protocol)
	- Subsequent examples with www.informationelle-selbstbestimmung-im-internet.de require GnuTLS
		- \* Server redirects from port 80 to port 443
	- If your manual typing is too slow, connections may time out (e.g., "Peer has closed the GnuTLS connection")
	- Also, use of backspace or cursor keys may destroy connections
- Suggestion: Type in text editor and copy & paste into command line

#### 3.2.2 telnet

- Original telnet purpose: Login to remote host
	- $\overline{\phantom{a}}$  Insecure plaintext passwords
	- Nowadays, remote login performed with [Secure Shell,](https://en.wikipedia.org/wiki/Secure_Shell) ssh
- Establish TCP connection to destination port
	- $-$  telnet www.google.de 80 (port 80 for HTTP)
		- \* (For variants without visual feedback possibly followed by ctrl-+ or ctrl-], set localecho [enter] [enter])
		- $*$  GET / HTTP/1.1  $[$ enter $]$
		- \* Host: www.google.de [enter] [enter]
		- \* [\(Screencast\)](https://gitlab.com/oer/figures/-/raw/master/DS/http-telnet.gif)
		- \* (Context for above lines [soon\)](#page-6-0)
	- Beware: Buggy telnet implementations may stop sending after first line (use Wireshark to verify)

Here, you see a sample use of telnet to open a TCP connection to port 80 on a Google server. You could try out any other number to check on what ports the server is prepared to talk with you. Port 80 is reserved for HTTP, which is slowly phased out in favor of the cryptographically secured variant HTTPS on port 443.

Anyways, once a TCP connection is established successfully, you can send data to the server by typing it. When typing, you need to "speak" the protocol that is expected by the server, here HTTP, and the lines starting with GET as well as with Host are both part of the HTTP protocol, which is explained on later slides.

Note that you cannot use telnet with encrypted connections as you would need to type bytes that setup and use cryptographic protocols then. Thus, while you can open a TCP connection to port 443 with telnet, it is unlikely that you can use that connection by typing the necessary bytes for cryptographic protocols afterwards.

For cryptographically secured connections, you may want to use the GnuTLS client as shown on the next slide.

An aside: On the slide, "ctrl-+" means: Press the ctrl key and + simultaneously. Similarly for other keys.

#### 3.2.3 gnutls-cli

- Establish [TLS](https://en.wikipedia.org/wiki/Transport_Layer_Security) protected TCP connection with [GnuTLS](https://www.gnutls.org/)
	- Alternative to telnet on previous slide [\(screencast\)](https://gitlab.com/oer/figures/-/raw/master/DS/http-gnutls-cli.gif)
	- gnutls-cli --crlf www.informationelle-selbstbestimmung-im-internet.de
		- \* (HTTPS on port 443 by default)
		- \* GET /chaosreader.html HTTP/1.1 [enter]
		- \* Host: www.informationelle-selbstbestimmung-im-internet.de [enter] [enter]
	- [SMTP](https://oer.gitlab.io/oer-courses/cacs/Web-and-E-Mail.html#slide-smtp) for e-mail, port 587 as alternative to 25
		- \* gnutls-cli --crlf --starttls -p 587 secmail.uni-muenster.de · (Type ehlo localhost, then starttls; press ctrl-d to enter TLS mode; needs authentication)

The cryptographic protocol suite TLS is used in two major variants.

- 1. A special port, e.g., 443, is reserved for cryptographically secured connections. The connecting client (here, GnuTLS) must immediately "talk" a cryptographic protocol.
- 2. A single port, e.g., 25, supports plaintext as well as cryptographically secured connections. Here, the client starts with plaintext (as with telnet), but can issue a specific command (here, starttls followed by ctrl-d) to switch to a cryptographically secured connection.
	- "ctrl-d" means: Press the ctrl key and d simultaneously.

In any case, application data is transmitted through secure channels.

#### 3.3 Excursion: Browser Tools

- Modern browsers offer developer tools
	- E.g., press ctrl-shift-I with Firefox
	- Tools to inspect HTML, CSS, Javascript
	- $-$  Tools to inspect HTTP traffic (Network tab)
		- \* Live view on browser requests and server responses · With details on timing, caching, headers
	- Console with error messages
	- $-$  And much more

#### <span id="page-6-0"></span>3.4 HTTP Messages

- Requests and responses
	- Generic message format of [RFC 822,](https://tools.ietf.org/html/rfc822) 1982 (822 $\rightarrow$ 2822 $\rightarrow$ [5322\)](https://tools.ietf.org/html/rfc5322)
		- \* Originally for e-mail, extensions for binary data
			- · Lines [end with CRLF,](https://en.wikipedia.org/wiki/Newline)  $\r \n \begin{bmatrix} \n \end{bmatrix}$  below (press enter, do not type this)
	- Messages consist of
		- \* Headers
			- · In HTTP always a distinguished start-line (request or status)
			- · Then zero or more headers
		- \* Empty line
		- \* Optional message body
	- $-$  Sample GET request (does not have a body)
		- \* GET /chaosreader.html HTTP/1.1\r\n Host: www.informationelle-selbstbestimmung-im-internet.de\r\n  $\ln$
- Excerpt of sample HTTP response to previous GET request

```
- HTTP/1.1 200 OK\r\n
 Date: Wed, 08 Apr 2020 13:30:10 GMT\r\n
 Server: Apache\r\n
 Last-Modified: Wed, 24 Jul 2019 12:25:46 GMT\r\n
 ETag: "2cd1-58e6c6898dce2"\r\n
```

```
Content-Length: 11473\r\n
more headers omitted
Content-type: text/html; charset=utf-8\r\n
\r \n\lnHTML code as body
```
#### 3.5 HTTP Methods

- Case-sensitive (capital letters)
	- GET (Request for resource, see [section 4.3.1\)](https://tools.ietf.org/html/rfc7231#section-4.3.1)
	- $-$  HEAD (Request information on resource, see [section 4.3.2\)](https://tools.ietf.org/html/rfc7231#section-4.3.2)
	- POST (Transfers entity, see [section 4.3.3\)](https://tools.ietf.org/html/rfc7231#section-4.3.3)
		- \* Annotations, postings, forms, database extensions
	- $-$  PUT (Creates new resource on server, see [section 4.3.4\)](https://tools.ietf.org/html/rfc7231#section-4.3.4)
	- DELETE (Deletes resource from server, see [section 4.3.5\)](https://tools.ietf.org/html/rfc7231#section-4.3.5)
	- CONNECT (Establish tunnel with proxy, see [section 4.3.6\)](https://tools.ietf.org/html/rfc7231#section-4.3.6)
	- OPTIONS (Asks for server capabilities, see [section 4.3.7\)](https://tools.ietf.org/html/rfc7231#section-4.3.7)
	- TRACE (Tracing of messages through proxies, see [section 4.3.8\)](https://tools.ietf.org/html/rfc7231#section-4.3.8)

#### <span id="page-7-0"></span>3.6 Conditional GET

- GET under conditions
	- Requires (case-insensitive) request header
		- \* (Can be used by browser to check if [cached](https://oer.gitlab.io/oer-courses/cacs/Web-and-E-Mail.html#slide-http-caching) version still fresh)
		- \* Different types, e.g.: If-Modified-Since, If-Match, If-None-Match
- Example
	- Request
		- \* GET /chaosreader.html HTTP/1.1 Host: www.informationelle-selbstbestimmung-im-internet.de If-None-Match: "2cd1-58e6c6898dce2"
	- Response
		- \* HTTP/1.1 304 Not Modified Date: Wed, 08 Apr 2020 14:07:31 GMT additional headers

Please revisit the response for an [earlier HTTP request.](#page-6-0) Note that the response contains a Last-Modified date and an ETag. Both pieces can be used for conditional gets. While the date is probably self-explanatory, the ETag is some version identifier provided by the server. Changed page contents are reflected in changed ETag values (but not necessarily the other way round).

On this slide, you see a conditional GET with the ETag value "2cd1-58e6c6898dce2" from the previous response. As the server's ETag value did not change, it responds with status code 304, indicating that no modification took place. Hence, a cached result would still be fresh and usable, saving bandwidth and reducing transmission delays.

### 3.7 Sample Status Codes

- $\bullet$  Three digits, first one for class of response
	- 1xx: Informational Request received, continuing process
		- \* 100: Continue Client may continue with request body
	- 2xx: Successful Request successfully received, understood, and accepted
		- \* 200: OK
	- 3xx: Redirection Further action necessary to complete request
		- \* 302: Found (temporarily under different URI)
		- \* 303: See Other (redirect to different URI in Location header)
		- \* 304: Not Modied [\(previous slide\)](#page-7-0)
	- 4xx: Client Error Request with bad syntax or cannot be fulfilled
		- \* 403: Forbidden
		- \* 404: Not Found
	- 5xx: Server Error Server failed for apparently valid request

#### 3.8 Review Question

- Did you execute GET requests and conditional GET requests on the command line? Any surprises?
	- Note that examples with www.informationelle-selbstbestimmung-im-internet.de require GnuTLS (server redirects HTTP requests on port 80 to HTTPS port 443).

# <span id="page-8-0"></span>4 Server State and Cookies

#### 4.1 State Models

- Stateless: Server does not maintain client state
	- Advantages
		- \* Simplied server design, reduced resource usage
		- \* State changes on server do not require client notifications
		- \* Recovery (restart after server crash) "simple": No client state to restore
	- E.g.: HTTP, DNS
		- \* Server forgets client after request
		- \* No session
- Stateful: Server maintains client state
	- $E.g.,$  file server with table of pairs (Client, File) for caching
		- \* Keep track which client has current version
		- \* Performance improvement via locality

#### - Recovery requires to restore consistent state

Two major state models exist for servers in distributed systems, namely stateful and stateless ones. Don't worry if the idea of a stateless server seems surprising. Being stateless means being simple, much simpler than what we usually use, but with some advantages shown here.

On the negative side, if a stateless server receives the same request multiple times in short sequence from the same client, it will happily provide the same, potentially long and costly answer again and again. In contrast, a stateful server might save time and resources with a brief reply: "Hey, my previous answer is still valid."

While some stateless protocols, such as DNS, are used to provide stateless services, other stateless protocols, such as HTTP, are used as building block for stateful applications. This is what we see whenever we log in to some Web site, with some examples on the next slide.

How state can be tracked via the stateless HTTP with session IDs, is addressed afterwards. Also, you already saw that client-side state can be used to form [conditional GET requests:](#page-7-0) When the browser receives a reply, it remembers the resource's ETag or modification date and can use this information in subsequent conditional requests, which is the basis for [HTTP](#page-10-1) [caching](#page-10-1) later on.

Importantly, in all cases the HTTP server acts statelessly.

#### 4.2 Stateful Web Applications

- HTTP is stateless
	- Yet, Web applications often maintain client state
		- \* E.g., personalized session after login
			- · Virtual shopping cart
			- · Shopping history, preferences
			- · Exercises in Learnweb
	- $-$  Solution for stateful applications
		- \* Manage state of related requests as session outside HTTP
			- · Usually in database systems
		- \* Server-side code
			- · (Not part of Web server, but of separately programmed application)
			- · Gets executed for incoming HTTP requests
			- · Manages state and uses HTTP messages to transfer session IDs (next slide)

#### 4.3 Session IDs

- Session ID = Identifier to connect subsequent/related requests and responses
	- Typical variant: Client-side storage of IDs in browser
		- \* ID sent by server S, stored by browser [\(cookie](#page-10-2) or [local storage\)](https://developer.mozilla.org/en-US/docs/Web/API/Window/localStorage)
		- \* Browser includes IDs set by S for every subsequent visit of S
			- · Think of automatic ID card (whose contents you do not understand)
			- · My browsers remove cookies and clear local storage upon exit
	- Alternative: Server-side, session ID embedded in dynamically generated URIs
- \* May hinder caching
	- · URI does not identify resource any longer

#### <span id="page-10-2"></span>4.3.1 Cookies (1/2)

- [RFC 6265:](https://tools.ietf.org/html/rfc6265) HTTP State Management Mechanism
	- Idea
		- \* Client stores data sent by server
		- \* Client sends this data with subsequent requests
			- · Without understanding that data at all
	- Details
		- \* Cookie is named byte string
		- \* Server transfers cookie in Set-Cookie (2) header in response
			- · Set-Cookie: Version 0/Netscape and [RFC 6265](https://tools.ietf.org/html/rfc6265)
			- · Set-Cookie2: Version 1, [RFC 2965](https://tools.ietf.org/html/rfc2965)
			- · (Besides, JavaScript may create cookie at client)
		- \* Client sends cookie in Cookie header in requests

#### 4.3.2 Cookies (2/2)

- Note: Sometimes you may read that cookies are text files
	- That is usually wrong, misleading, and irrelevant
	- Modern browsers store cookies as rows in a relational database
		- $\ast\,$  Storage in filesystem or database is an implementation detail
- $\bullet$  Cookies have name, value, optional attributes/flags, e.g.:
	- Expires, Max-Age
		- \* Determine lifetime of cookie
		- \* If both missing: "Session" cookie to be deleted when browser exits
	- $-$  Domain
		- \* DNS domain of servers to which the cookie should be sent

# <span id="page-10-0"></span>5 Caching

### <span id="page-10-1"></span>5.1 HTTP Caching

Caching reduces latency and server load for identical requests

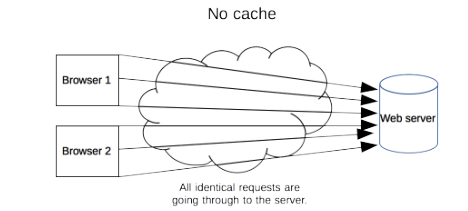

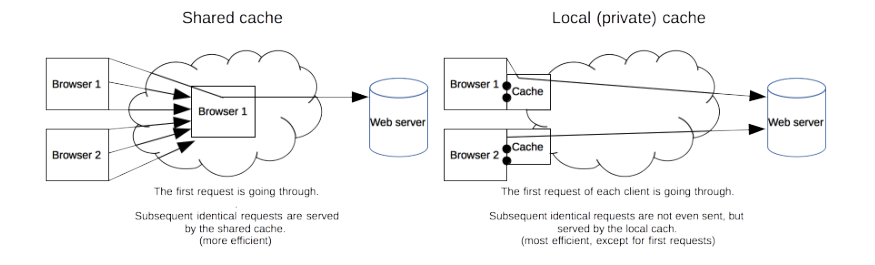

Figure 2: "HTTP cache types" by [Mozilla Contributors](https://developer.mozilla.org/en-US/docs/Web/HTTP/Caching/contributors.txt) under [CC BY-SA 2.5;](https://creativecommons.org/licenses/by-sa/2.5/) from [MDN web docs](https://mdn.mozillademos.org/files/13777/HTTPCachtType.png)

- HTTP [caching](https://oer.gitlab.io/oer-courses/cacs/Distributed-Systems-Introduction.html#slide-caching) assumptions
	- URI identifies resource, stability, client-independence
- Semantic transparency
	- Caching is not visible to users
	- Response from cache is equivalent to hypothetical one from server

The upper part of the figure shows a situation without caching, where identical requests for the same resources need to be transmitted to the server again and again.

With caching, two major variants exist as shown in the lower part: On the right, each browser has its own private cache (which is the case for usual browsers), which means that identical requests from the same browser can now be answered from the cache. Clearly, this reduces (a) latency as no network transmission is necessary and (b) server load. Even on Web pages with dynamic contents, such caching is useful as lots of resources such as images, scripts, and style information remain stable for longer periods of time.

The lower left shows a cache that is shared by multiple browsers. Usually, such caches are implemented by so-called [proxy](#page-12-1) servers, for example in company or university settings. Web proxies intercept and inspect outgoing requests. They forward requests for unknown resources to origin servers to obtain responses which they then store locally to deliver cached responses for subsequent identical requests.

In any case, resources to be cached are identified by their URIs. For caching to be effective, URIs and their resources should be stable for some time. For shared caches, URIs must be client-independent, i.e., all clients must receive the same resource for the same URI.

As indicated on the next slide, servers may include expiration dates in their responses, beyond which resources should not be cached. Also, conditional GET requests can be used to validate whether cached results are still current.

#### 5.2 HTTP Caching Mechanisms

- Expiration
	- Server may indicate expiration date in [Expires](https://developer.mozilla.org/en-US/docs/Web/HTTP/Headers/Expires) or [Cache-Control](https://developer.mozilla.org/en-US/docs/Web/HTTP/Headers/Cache-Control) header
- Validation
	- After expiration date, cache must check whether resource still usable
	- May return new expiration date
		- \* [Conditional](https://oer.gitlab.io/oer-courses/cacs/Web-and-E-Mail.html#slide-conditional-get) GET ("Slow hit")

### 5.3 HTTP Caching Rules

- Complex rules, lots of details
	- (Some details on [Cache Control](https://developer.mozilla.org/en-US/docs/Web/HTTP/Headers/Cache-Control) header)
- Server may limit caching
	- no-store, no-cache, must-revalidate
- Client may
	- enforce validation
		- \* no-cache
	- $-$  forbid caching
		- \* no-store

# <span id="page-12-0"></span>6 Proxies

### <span id="page-12-1"></span>6.1 Web Proxies

- Web proxy server is intermediary between client and server
	- Acts as server to client
		- \* Proxy accepts request from client
			- · Then acts as client to server to obtain response
		- \* Proxy delivers response to client
	- Acts as client to server
		- \* Proxy sends request of real client to server
			- · Server just sees some client request
		- \* Proxy obtains response from server

### 6.2 Sample Proxy Applications

- [Cache](#page-10-1)
- $\bullet$ Firewall/Content filter/Ad blocker
- Anonymizer, e.g., [Tor](https://www.torproject.org/)
	- $-$  My [privacy policy](https://oer.gitlab.io/privacy.html) recommends surfing via Tor
- Debugging tool
	- E.g., intercept and analyze app network data
- Surrogate/Reverse proxy, Content Delivery Network (CDN)
	- [Replicated](https://oer.gitlab.io/oer-courses/cacs/Distributed-Systems-Introduction.html#slide-replication) contents, inbound messages intercepted and redirected, e.g.:
		- \* Load balancing
		- \* Geographical diversity (reduced latency, increased availability)

#### 6.3 Review Questions

- What is a stateless protocol? Given that HTTP is a stateless protocol, how can lots of applications that apparently require state be implemented on top of HTTP?
- Where are HTTP caches typically located? What impact might HTTPS have on caching?

# <span id="page-13-0"></span>7 E-Mail

### 7.1 E-Mail Basics

- Among oldest Internet applications
- Message format
	- Based on [RFC 822,](https://tools.ietf.org/html/rfc822) 1982 (later taken up in HTTP)
	- Extended with [Multipurpose Internet Mail Extensions](https://en.wikipedia.org/wiki/Multipurpose_Internet_Mail_Extensions) (MIME)
		- \* Content-Type (type of data contained in message)
		- \* Content-Transfer-Encoding (how data in message body is encoded)
- Plaintext messages
	- E-mail is like postcard, written with erasable pencil
		- \* Neither confidentiality nor integrity
	- Learn self-defense, use [GnuPG](https://oer.gitlab.io/OS/Operating-Systems-Security.html#slide-gnupg) if you don't like this
		- \* SSL/TLS insufficient approach, recall [end-to-end security](https://oer.gitlab.io/oer-courses/cacs/Internet.html#slide-end-to-end-security)

### 7.2 Message Transfer

- Terminology
	- Mail User Agent (MUA): Your mail reader
		- \* E.g., browser, Thunderbird, Emacs
	- Mail Transfer Agent (MTA): Mail server/daemon
		- \* E.g., sendmail, exim, postfix

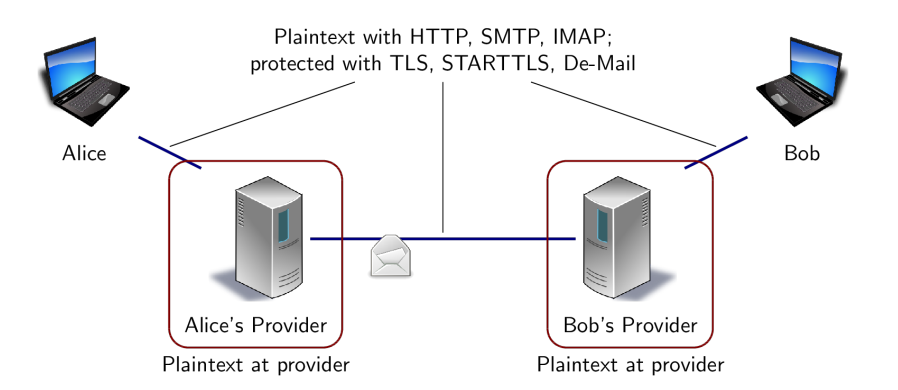

• Simple Mail Transfer Protocol, 1982 (SMTP, RFC 821 $\rightarrow$ 2821 $\rightarrow$ [5321\)](https://tools.ietf.org/html/rfc5321)

Figure 3: Hop-to-hop security of e-mail

#### - Outgoing messages, MUA-to-MTA, MTA-to-MTA

#### \* Plaintext (TCP/IP, port 25)

The figure visualizes hop-by-hop transmission of e-mail with SMTP. When sending an email, from an Internet point of view, your client (aka Mail User Agent) performs an end-to-end SMTP exchange with some mail server (mail servers are also called Mail Transfer Agents). A sample exchange is shown on the next slide. Usually, that server resides at the organization that gave you your e-mail address; if it is not responsible for the recipient's address, it performs another end-to-end SMTP exchange with a suitable server.

Finally, the recipient picks up the e-mail in another end-to-end exchange. Note that SMTP is only used to deliver e-mail to servers, not to users. So, the final exchange uses some other protocol such as IMAP in mail clients or HTTP in Web clients.

Nowadays, the exchanges between hops are usually encrypted, while the bulk of e-mail is plaintext, which is available for inspection and modification at each participating server.

#### 7.3 SMTP

telnet wi 25 Trying 128.176.159.139... Connected to wi.uni-muenster.de. Escape character is  $'\$ ]. 220 wi-vm700.wi1.uni-muenster.de Microsoft ESMTP MAIL Service ready at Tue, 27 Oct 2009 11 HELO mouse.nix 250 wi-vm700.wi1.uni-muenster.de Hello [128.176.159.107] MAIL From: micky@mouse.nix 250 2.1.0 Sender OK RCPT To: lechten@wi.uni-muenster.de 250 2.1.5 Recipient OK DATA 354 Start mail input; end with <CRLF>.<CRLF> Received: from mx1.disney.com ([192.195.66.20]) by smtp.mouse.nix Super Duper SMTP Server; To: 42@universe.com From: micky@mouse.nuix Subject: Don't panic Somebody Else's Problem! (This is the message body after the empty

line. Note that headers preceding the empty line have also been entered manually. They are ignored by SMTP, but displayed to user.)

250 2.6.0 <b13a2a36-f56b-43ec-ad81-41ec44190e6a@wi-vm700.wi1.uni-muenster.de> Queued mail

This is a real SMTP exchange via telnet, which demonstrates dramatic weaknesses in protocol design. Without going into too many details, note the following:

- 1. MAIL From is an SMTP command to indicate who sent the e-mail. I was allowed to enter any value, which was acknowledged to be OK.
- 2. RCPT To is an SMTP command to indicate who should receive the e-mail.
- 3. DATA is an SMTP command to say how the e-mail should look like. As stated earlier, e-mails have got header lines which are separated by an empty line from the body. As part of the data, I started with a fake "Received" header. Then, I entered fake "To" and "From" headers. By accident, I made a typo in the "From" header.

### 7.4 SMTP MUA Header

Microsoft Mail Internet Headers Version 2.0

Received: from wi-vm700.wi1.uni-muenster.de ([128.176.158.92]) by wi-vmail2005.wi1.uni-mue Received: from mouse.nix (128.176.159.107) by wi-vm700.wi1.uni-muenster.de (128.176.159.13 Received: from mx1.disney.com ([192.195.66.20]) by smtp.mouse.nix Super Duper SMTP Server; To: 42@universe.com

```
From: <micky@mouse.nuix>
```
Subject: Don't panic

.

MIME-Version: 1.0

Content-Type: text/plain

Message-ID: <b13a2a36-f56b-43ec-ad81-41ec44190e6a@wi-vm700.wi1.uni-muenster.de>

Return-Path: micky@mouse.nix

Date: Tue, 27 Oct 2009 11:22:28 +0100

X-OriginalArrivalTime: 27 Oct 2009 10:22:35.0473 (UTC) FILETIME=[66C35410:01CA56EF]

Most mail clients allow to see e-mail headers. This is what was shown for the e-mail from the previous slide.

Note that the recipient is not 42@universe.com. SMTP does not care about the e-mail contents following the DATA command from the previous slide. The real recipient was shown on the previous slide, but once the message is delivered, no visible trace of that is left for the recipient.

Also note the "Received" headers. Some are real, one was typed on the previous slide.

Those must have been happy times when people designed and implemented such protocols without thinking of negative consequences.

#### 7.5 Review Questions

- Who found the previous e-mail in his or her inbox?
- What parts of header data are trustworthy (to what degree)?

### 7.6 Concluding Questions

• What did you find difficult or confusing about the **contents** of the presentation? Please be as specific as possible. For example, you could describe your current understanding (which might allow us to identify misunderstandings), ask questions in a [Learnweb](https://sso.uni-muenster.de/LearnWeb/learnweb2/course/view.php?id=67801) forum that allow us to help you, or suggest improvements (maybe on [GitLab\)](https://gitlab.com/oer/oer-courses/cacs/). Most questions turn out to be of general interest; please do not hesitate to ask and answer in the forum. If you created additional original content that might help others (e.g., a new exercise, an experiment, explanations concerning relationships with different courses,  $\ldots$ , please share.

# <span id="page-16-0"></span>8 Conclusions

### 8.1 Summary

- Web browsers and servers talk HTTP
	- $-$  Simple message format
	- Stateless request/response protocol
		- \* State via cookies
	- $-$  Different connection types
	- Caching for performance
- E-Mail transferred via SMTP

#### 8.2 Outlook

- HTTP used for various applications
	- Web services (e.g., [SOAP](https://en.wikipedia.org/wiki/SOAP) messages)
	- Ad-hoc request/reply protocols
- REST
	- Representational State Transfer
	- Software architecture for distributed hypermedia systems
		- \* Generalization of Web
		- \* Defining constraints
			- · Client/Server
			- · Stateless
			- · Cacheable
			- · Uniform interface, may use: URIs, MIME types, HTTP methods
			- · Layered System
			- · (Code on demand)

# Bibliography

<span id="page-16-1"></span>[Hen09] Jim Hendler. "Web  $3.0$  Emerging". In: *Computer*  $42.1$  (2009), pp. 111– 113. doi: [10.1109/MC.2009.30.](https://doi.org/10.1109/MC.2009.30)

#### License Information

This document is part of an OER collection to teach basics of distributed systems. Source code and source files are available on GitLab under [free licenses.](https://en.wikipedia.org/wiki/Free_license)

Except where otherwise noted, the work "Web and E-Mail",  $\odot$  2018-2023 [Jens Lechtenbörger,](https://lechten.gitlab.io/#me) is published under the [Creative Commons license CC BY-](https://creativecommons.org/licenses/by-sa/4.0/)[SA 4.0.](https://creativecommons.org/licenses/by-sa/4.0/)

[No warranties are given. The license may not give you all of the](https://creativecommons.org/licenses/by-sa/4.0/#deed-understanding) [permissions necessary for your intended use.](https://creativecommons.org/licenses/by-sa/4.0/#deed-understanding)

In particular, trademark rights are not licensed under this license. Thus, rights concerning third party logos (e.g., on the title slide) and other (trade-) marks (e.g., "Creative Commons" itself) remain with their respective holders.

Note: This PDF document is an inferior version of an [OER HTML page;](https://oer.gitlab.io/oer-courses/cacs/Web-and-E-Mail.html) [free/libre Org mode source repository.](https://gitlab.com/oer/oer-courses/cacs)